## **Como emitir comprovante de inscrição no CNPJ com código de autenticidade**

(Por favor, leia até o final, antes de clicar nos links)

## **1- JÁ TENHO CONTA E-GOV E ESTOU LOGADO:**

Basta clicar no link:<https://consultacnpj.redesim.gov.br/comprovante-inscricao>

**OBS: Somente a conta e-GOV do titular da empresa poderá emitir seu respectivo comprovante. Ou a conta e-Gov do contador, com procuração ativa no e-CAC, pois a consulta compara o cpf do titular, ou do procurador, na base da Receita Federal, antes de emitir o comprovante.** 

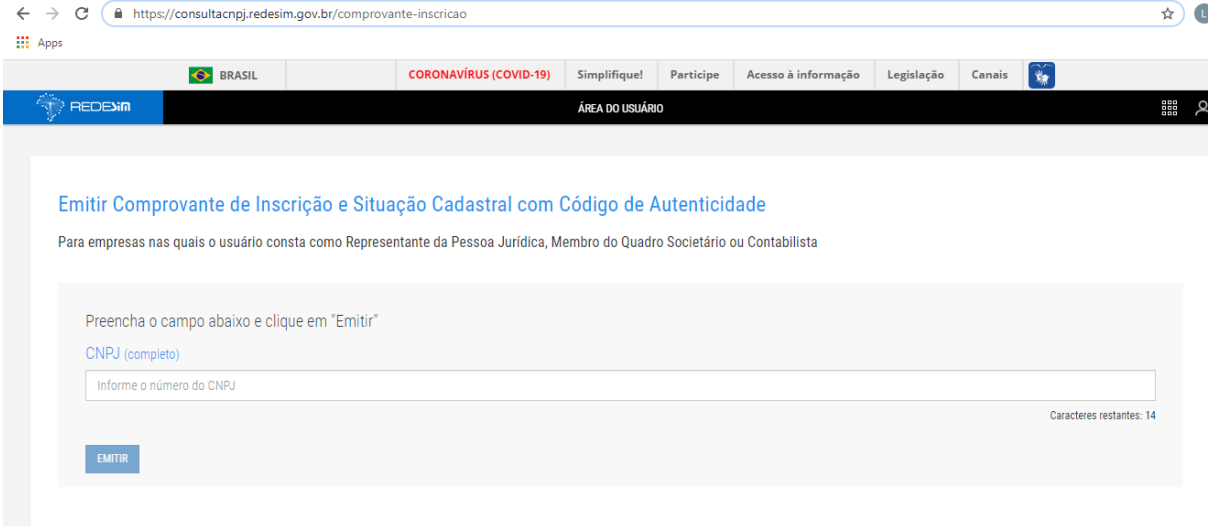

## **2- NÃO TENHO CONTA e-GOV:**

Clique no link abaixo para criação da conta e-GOV e volte para o passo 1.

## <https://acesso.gov.br/>

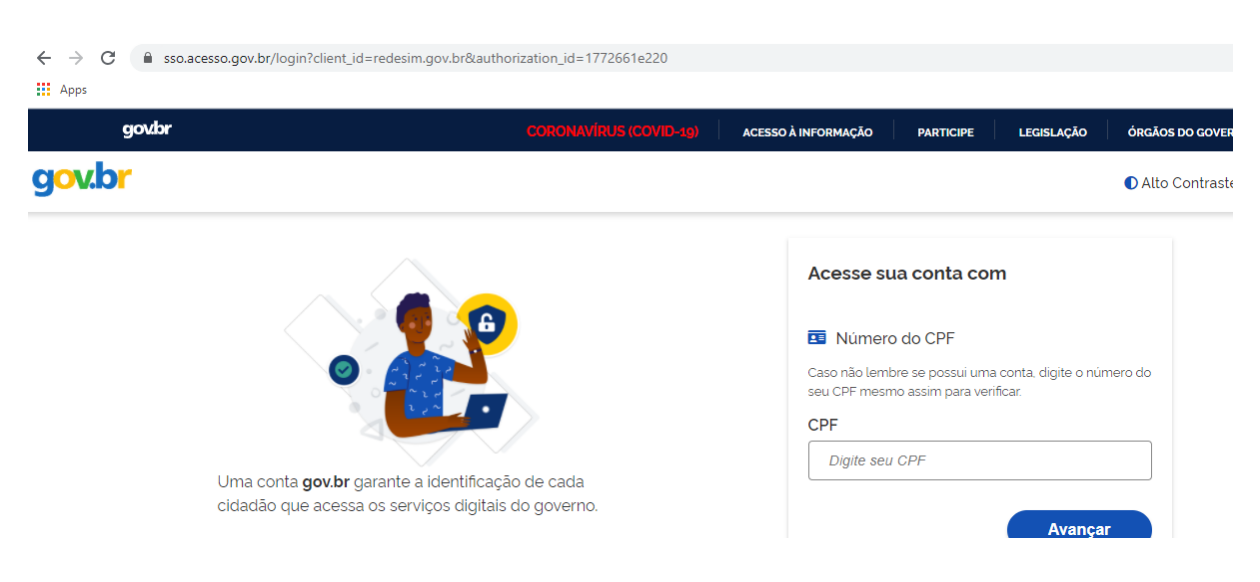